## Grammar of data dplyr

Bjarki Þór Elvarsson and Einar Hjörleifsson

Marine Research Institute

Working with data

- A Reformat a variable (e.g. as factors or dates)
- B Split one variable into two or more
- C Join two or more variables together
- D Create new variables based on calculated results
- E Create variables from bits of text
- F Rename variables
- G Create summaries

dplyr and tidyr

- dplyr and tidyr are a set of tools for a common set of problems connected to aggregates or summaries of data.
- Similar to ggplot2 they feature a Domain Specific Language (DSL) specially designed for data summaries.
- Developed by Hadley Wickam, the creator ggplot2 and other useful tools.

## Summarising data for groups

Commonly, when collating summaries by group, one wants to:

- Split up a big data structure into homogeneous pieces,
- Apply a function to each piece
- **Combine all the results back together.**

For example, one might want to

- fit the same model each patient subsets of a data frame
- quickly calculate summary statistics for each group
- perform group-wise transformations like scaling or standardising

One table verbs

- · filter: keep rows matching criteria
- select: pick columns by name
- arrange: order the rows according to a variable
- mutate: add new variables
- summarise: reduce variables to values

**Structure** 

- First argument is a data frame
- Always return a data frame
- Subsequent arguments say what to do with data frame
- (Never modify in place)

# filter

- select rows that satisfy a certain condition
- input dataframe/database table and bolean condition

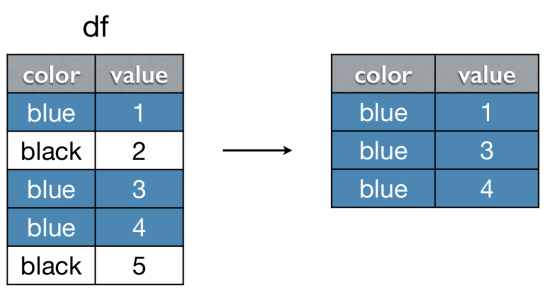

# $filter(df, color == "blue")$

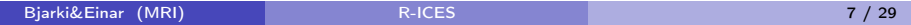

## select

- select only certain columns
- input dataframe/database table and column names
- allows negative index of column names and allows renaming

df

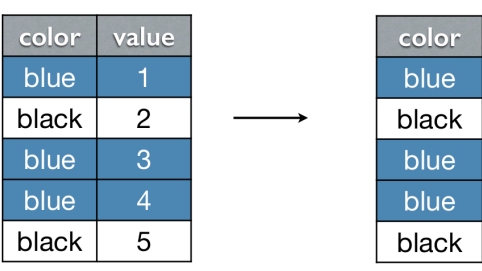

select(df, color)

### arrange

- arranges by certain columns
- input dataframe/database table and column names to arrange by
- defaults to ascending order but can arrange in descending by writing desc around the column name<br>df
	-

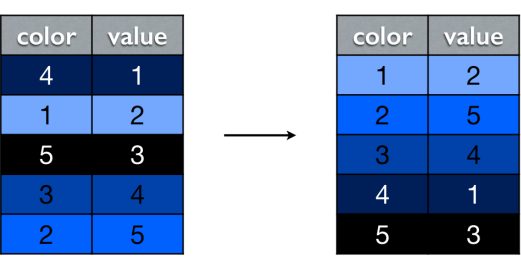

#### mutate

- Adds and modifies columns
- $\bullet$  input dataframe and column names with modifying formulas
- column are created using R commands

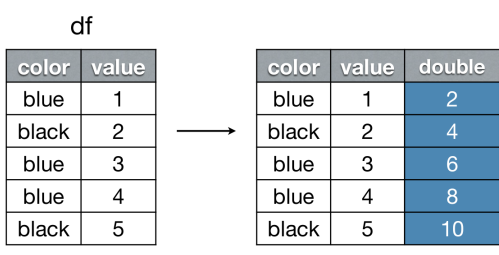

## mutate(df, double =  $2 * value$ )

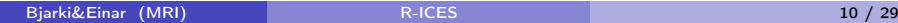

summarise

- Creates summaries from tabular data
- input dataframe and column names representing the summaries
- column are created using R commands

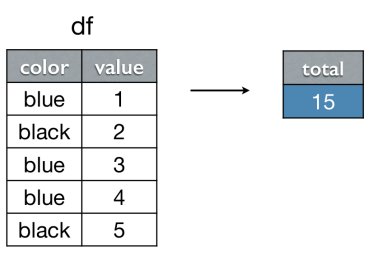

## summarise(df, total = sum(value))

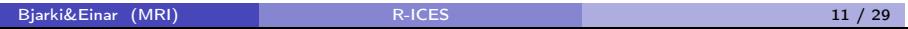

Group verbs

group\_by: Group data into rows with the same value of (a) particular variable(s)

minke <- group\_by(minke,sex)

ungroup: Remove grouping information from data frame

minke <- ungroup(minke)

## Grouped summaries

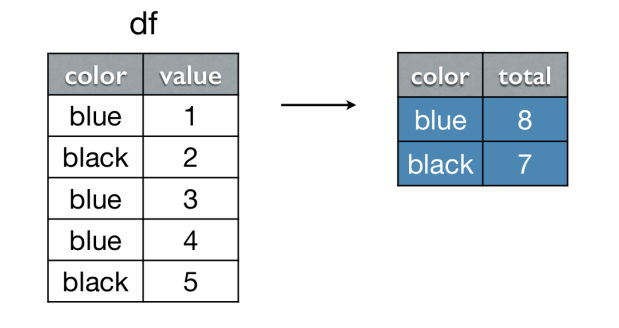

```
by_color <- group_by(df, color)
summarise(by_color, total = sum(value))
```
Reshape verbs

- gather: Gather columns into rows
- spread: Spread rows into columns
- separate: Separate one column into many
- unite: Unite several columns into one

## Gather

- Takes data from a wide format (i.e. human readable) to a long format (computer readable.
- Inputs are data, key columns and value columns
- Gather allows the negative indexing for both key and value column names

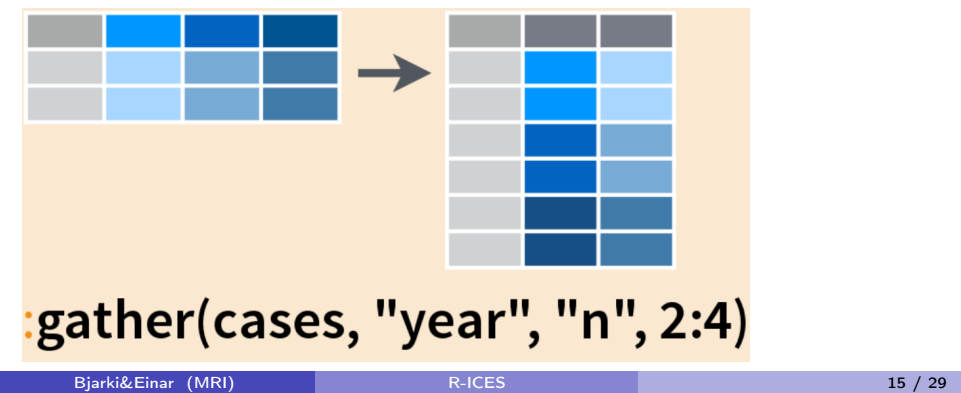

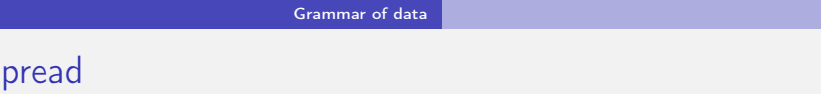

- Takes data from a long format to a wide format).
- Inputs are data, key column (i.e. new column names) and value column

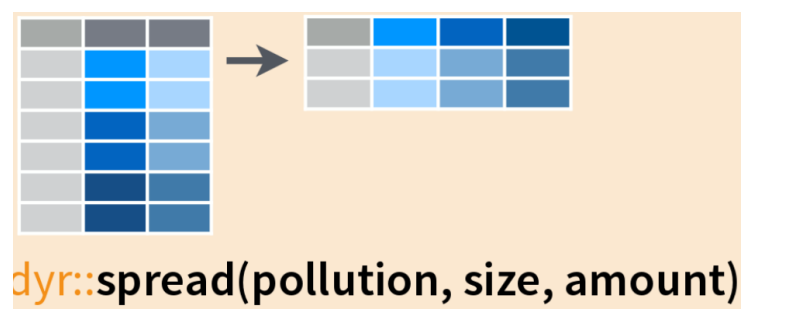

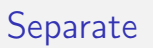

- Splits a column into two (or more) columns
- Inputs are data, column to be split, name of the new columns (as characters) and the splitting character

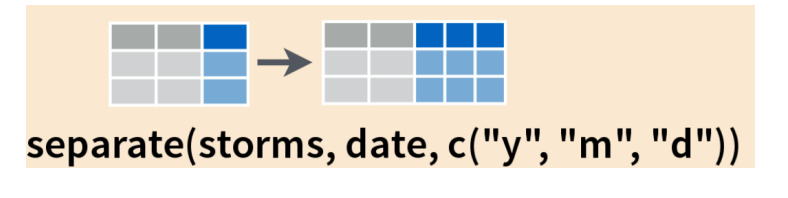

## Unite

- Unites two or more columns
- Inputs are data, name of the new (united) column, names of columns to be united and separating character

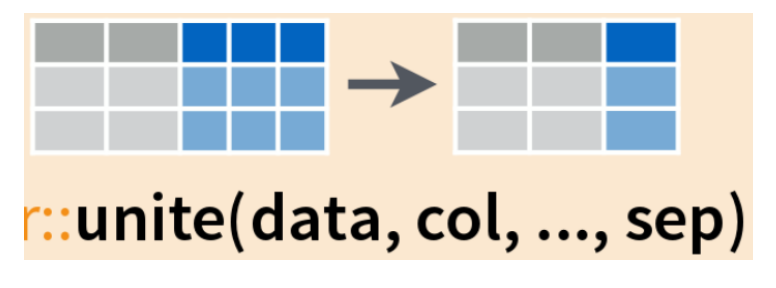

Grammar of data

# Joining data together

One can join together two data.frames in a number of ways

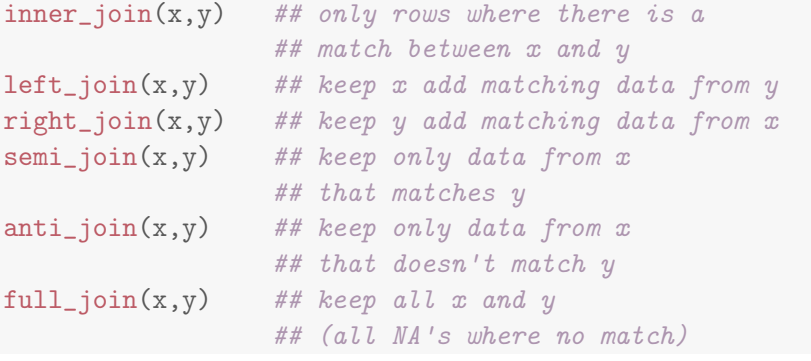

Chaining expressions together

• In R one can apply functions to data:

avg.l <- mean(minke\$length)  $12$  <-  $avg.1^2$ 

• One also chain this together:

```
l2 <- mean(minke$length)^2
```
Chaining expressions together

All this can quickly become cumbersome and hard to read (and modify):

```
summarise(group_by(filter(minke,!is.na(weight)),
                   sex), num.whale=n(),
          m.weight = mean(weight))
```
What does this command do?

The % *>* % operator

Operations can however chained using the % *>* % operator from dplyr

```
minke %>%
  filter(!is.na(weight)) %>%
 group_by(sex) %>%
  summarise(num.whale = n(),
            m.weight = mean(weight))
## hint think of %>% as 'then'
```
The % *>* % operator pushes the output from the first command as the first input to the next command

## Further reading

- https://www.rstudio.com/wp-content/uploads/2015/02/datawrangling-cheatsheet.pdf
- https://cran.rstudio.com/web/packages/dplyr/ vignettes/introduction.html
- http://vita.had.co.nz/papers/tidy-data.pdf
- http://www.jvcasillas.com/tidyr\_tutorial/
- http://stackoverflow.com/questions/3505701/r-grouping-functionssapply-vs-lapply-vs-apply-vs-tapply-vs-by-vs-aggrega

Excercise 3

Create a new script, 'Ex3.R' and write code that produces:

- The number of whales caught each year
- The proportion caught of which are females each year
- Calculate the mean length and age along with standard deviation grouped by maturity
- Using % *>* % and spread, calculate number of whales caught by area (rows) and year (columns)

Useful string operations

The 'stringr' package adds a number of string operations:

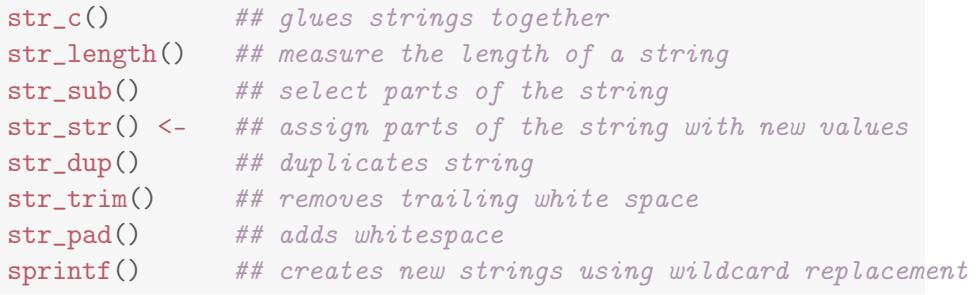

Find and replace

## Stringr also does find and replace:

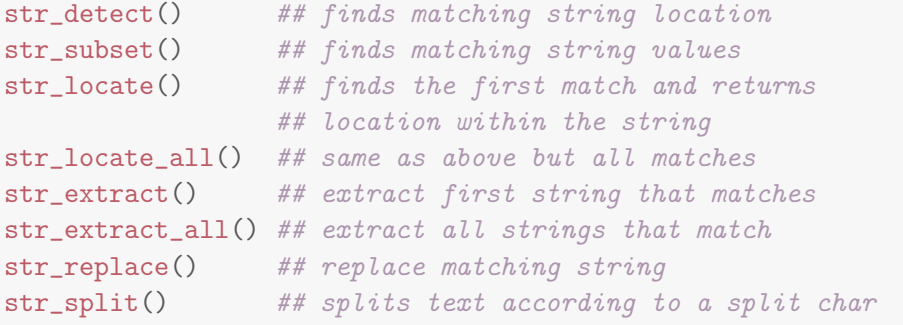

Regular expressions

Simple useful search expression:

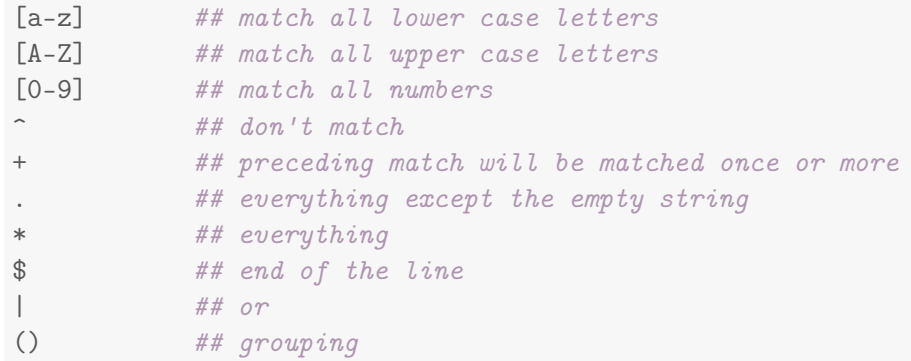

Working with dates

Class excercise